# Migrating workload to Azure Stack

#### **TEAMS:**

Mr. Anuphan Eiabpradit

Mr. Wasawatt Chirdsanguan

Miss Lalita Vaiwongvithayakun

Miss Tippunnee Srimontra

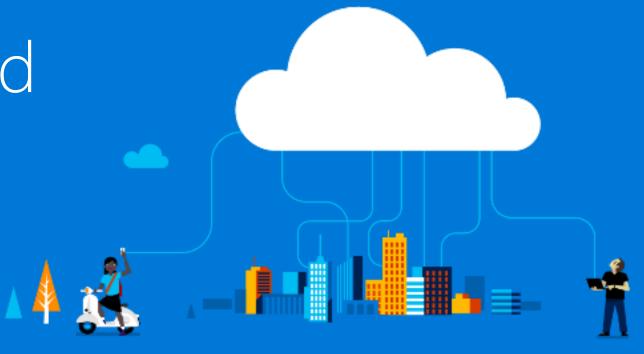

#### **Microsoft**

### Azure Stack VS Azure

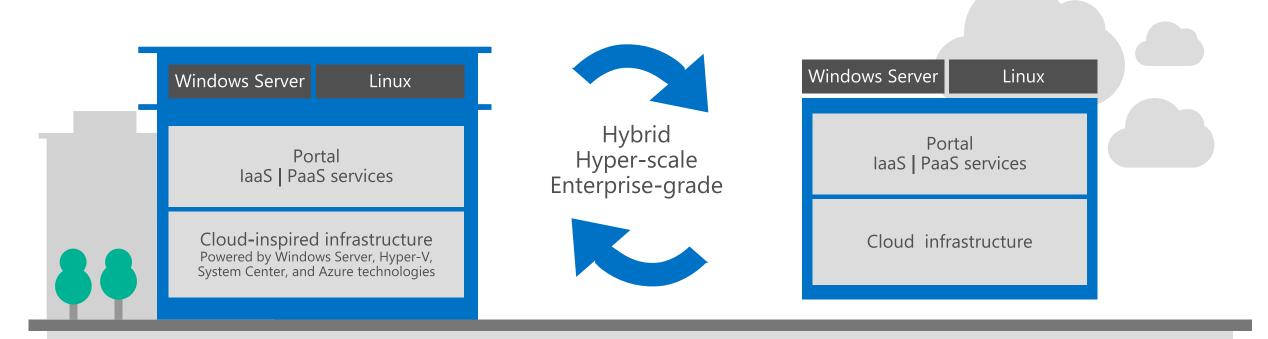

Microsoft Azure Stack
Datacenter

Microsoft Azure

# Opportunity to rethink your datacenter approach: think services, not servers

## Traditional datacenter

Tight coupling between infrastructure and apps Expensive, vertically integrated hardware Silo-ed infrastructure and operations Highly customized processes and configurations

## Microsoft Azure datacenter

Loosely coupled apps and micro-services

Industry-standard hardware

Service-focused DevOps

Standardized processes and configurations

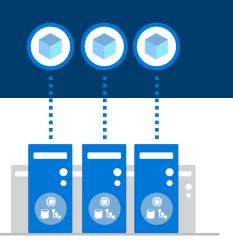

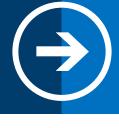

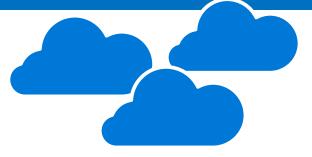

# Application spectrum

# Traditional first-party, third-party apps

SQL, Exchange, SharePoint, SAP, and Oracle, 3-tier scale-out apps

# Cloud-native apps and micro-services

Containerized apps, spanning laaS and PaaS

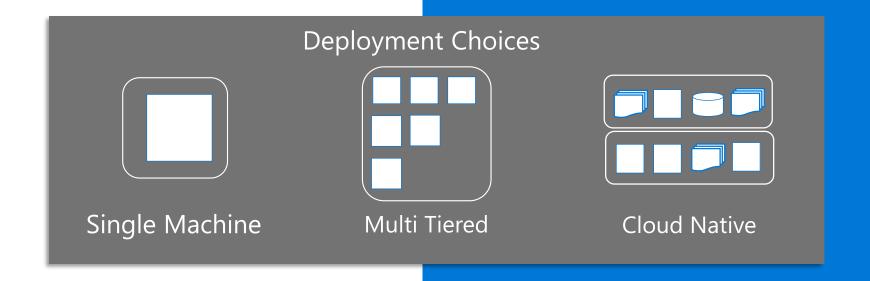

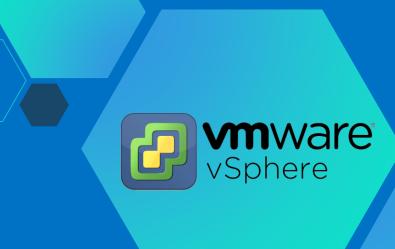

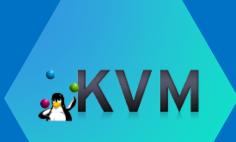

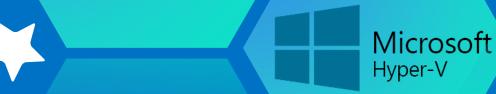

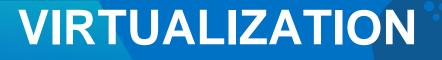

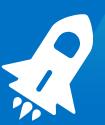

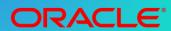

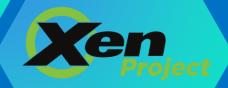

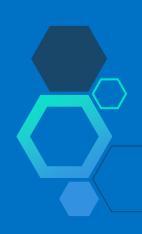

# Migration to Azure Stack

laaS

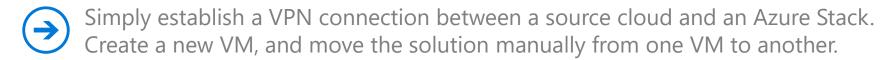

If you would have to export the machine from Azure Pack and prepare it to run with Azure. As Azure and Azure Stack use the same format. There is an easy way to import it to Azure.

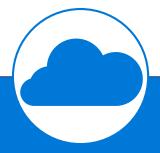

PaaS (

PaaS SQL: Export the database on MS SQL/MySQL and import it to Azure Stack.

(>)

PaaS web apps: Re-create the web app using the Azure App services feature of Azure Stack and update the public DNS to migrate the accessibility.

# Migrating workload Solution

- Using Microsoft Virtual Machine Converter (MVMC)
- Using Third Party Tools

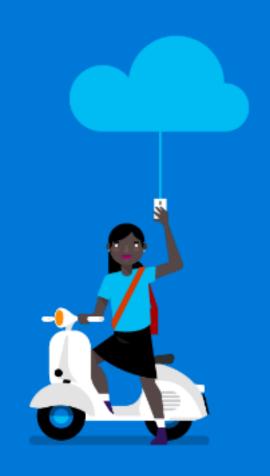

#### Microsoft Virtual Machine Converter

Converting a VM: The Process

**Windows** 

**VMware** 

vCenter/ESXi

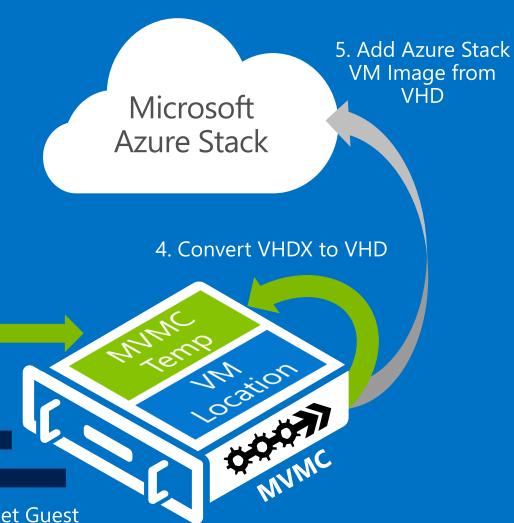

& Linux VMs 3. Convert VMDK to VHDX

2. Checkpoint VM & Uninstall VMware Tools

1. Connect to vCenter/ESXi & Select Target Guest

### **Third Party Tools**

Near-Zero Downtime Migrations

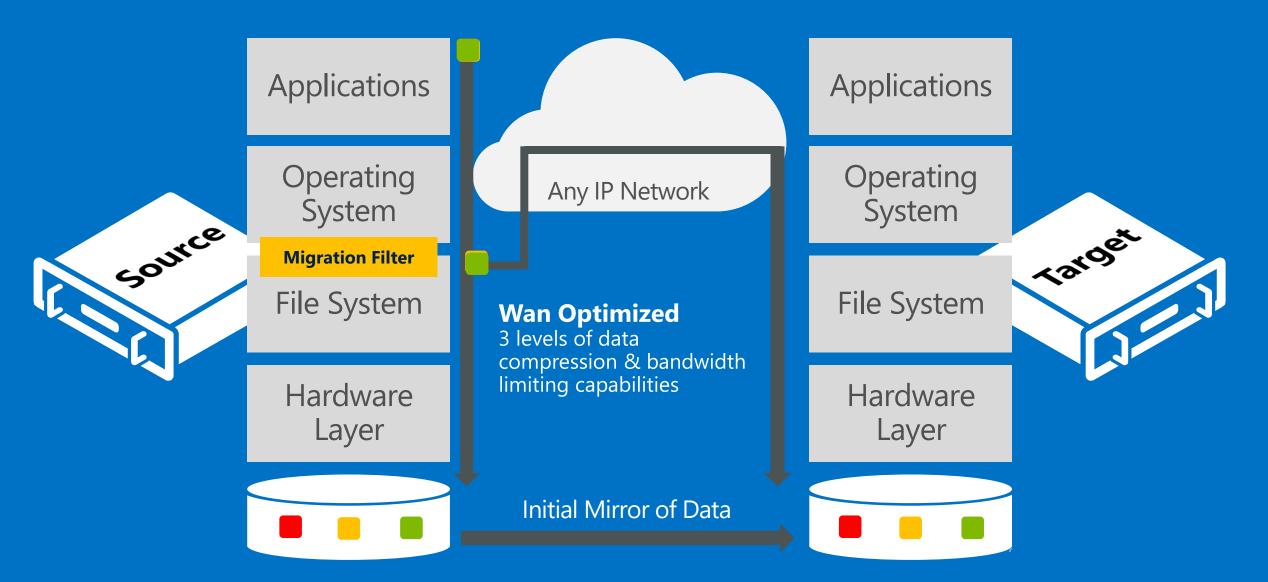

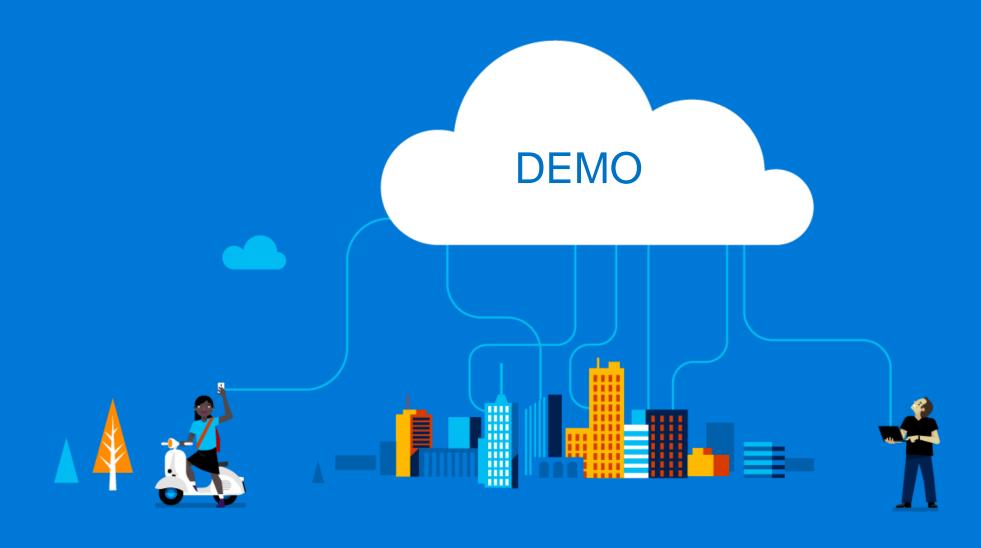

Microsoft